# **ООО"АНДРЕЕТА"**

«Терминал производства» (Руководство по развертыванию)

- 1. Подготовка инфраструктуры
- 2. Состав дистрибутивов
- 3. Установка "Терминала производства"
- 4. Запуск программы и работа в ней
- 5. Настройка пользователей
- 6. Программа для администрирования

#### **1. Подготовка инфраструктуры**

Для установки "Терминала производства" необходим персональный компьютер или POS терминал.

В качестве операционной системы может использоваться любая версия Windows начиная от Windows 7.

Системные требования к оборудованию:

тактовая частота процессора (не менее) – 1 ГГц;

ОЗУ (не менее) – 512 Мбайт, рекомендуется 1024 Мбайт и более;

объем памяти «жесткого» диска (не менее) – 20 Гбайт; пространственная разрешающая способность видеоконтрольного устройства (не менее) – 800 x 600 точек.

Дополнительно необходимо установить NET Framework версией не ниже 4.8. и библиотеки Microsoft Visual C++

#### **2. Состав дистрибутивов**

Дистрибутив поставки "Терминала производства" представляет собой набор программ для установки и копирования на устройство семейства windows.

1) NET Framework 4.8 — универсальный фреймворк, который дает возможность применять одинаковые пространства имен, библиотеки и API в различных языках программирования;

2) Библиотеки Microsoft Visual  $C++$  для корректной работы приложения в ОС Windows;

3) Дистрибутив клиентской части приложения PRODACTION;

4) Дистрибутив серверной части приложения PROD\_SET;

5) Дистрибутив административной части приложения PRODSERVER;

## **3. Установка "Терминала производства"**

- 1) Установить NET Framework 4.8
- 2) Установить Библиотеки Microsoft Visual C++
- 3) Скопировать папки PRODACTION и PRODSERVER на терминал.
- 4) Скопировать папку PROD\_SET на ПК где будет удобно

администрировать клиентскую часть, для администрирования необходимы клавиатура и мышь.

5) В конфигурационном файле в

#### **4. Запуск программы и работа в ней.**

Для начала работы запустите:

Из папки PRODSERVER исполняемый файл PRODSERV.exe, нажать кнопку "Start"

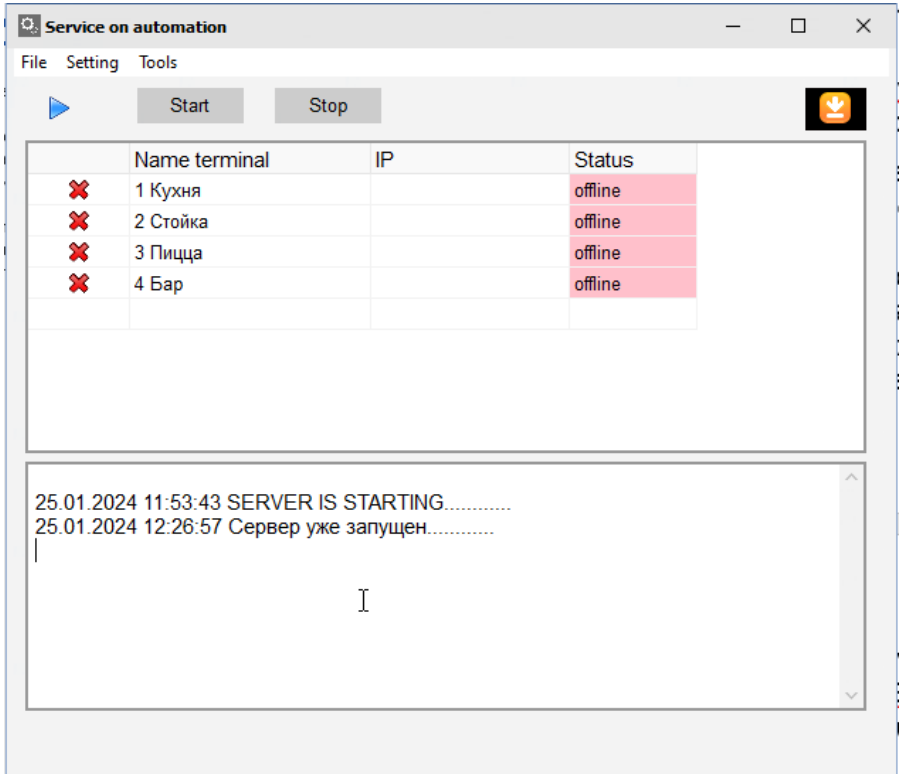

Чтобы свернуть программу, нажмите на оранжевую кнопку в правом верхнем углу.

В папке PRODSERVER помимо exe-файла программы должны находиться следующие библиотеки и папки:

- $\cdot$  LOG хранение логов
- · OUT папка обмена с 1С. Chef выгружает в эту папку закрытые чеки (файл export.xml), а 1С – файл с остатками и номенклатурой (import.xml)
- PROD DB база данных
- · SAVECHK xml-файлы открытых документов. Файл создается одновременно с созданием открытого документа
- · SPOOLCHK спул, хранящий информацию по чекам
- · Libeay32.dll, Squite3.dll, Ssleay32.dll библиотеки, необходимые для работы Prodservapplication

Из папки PRODACTION запустите исполняемый файл

PRODACTION.exe

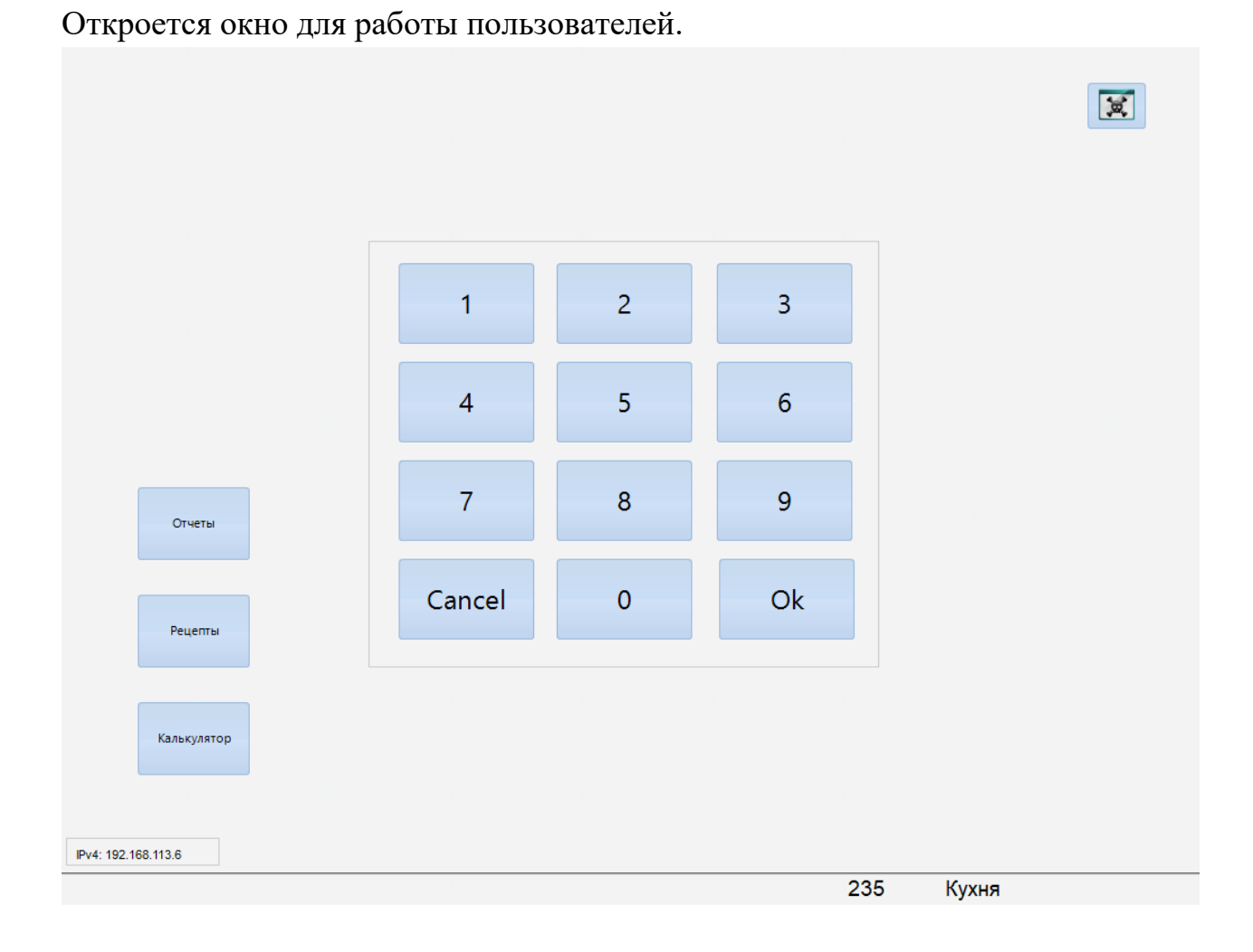

## **5. Программа для администрирования настроек (Терминал производста.Администратор).**

Возможности программы для настройки терминала

- Добавление пользователей которые будут иметь возможность входа в PRODACTION, методом ввода цифрового кода.
- Настройка почтового ящика
- Настройка принтера для печати документов
- Указание идентификатора подразделения
- Добавление номенклатуры
- Добавление кнопок к подвязкой к номенклатуры
- Настройка печати этикеток